## **The Art of Science: Butterfly Symmetry**

Students examine the symmetry found in butterfly wings and then create their own sets of wings.

#### $1<sup>st</sup>$  grade

#### **Kansas College and Career Ready Standards for Science:**

• 1-LS3-1. Make observations to construct and evidence-based account that young plants and animals are like, but not exactly like, their parents.

### **Kansas College and Career Ready Standards for Visual Art**

- VA:Cr1.1.1. Engage in exploration and imaginative play with materials
- VA:Cr2.1.1. Explore uses of materials and tools to create works of art or designs.

2<sup>nd</sup> grade

#### **Kansas College and Career Ready Standards for Science:**

• 2-LS4-1. Make observations of plants and animals to compare the diversity of life in different habitats.

#### **Kansas College and Career Ready Standards for Visual Arts:**

- VA: Cr1.2.2. Make art or design with various materials and tools to explore personal interests, questions, and curiosity.
- VA: Cr2.1.2. Experiment with various materials and tools to explore personal interests in a work of art or design.

The classroom teacher will need to supply to following materials:

- Butterfly templates copied onto cardstock one per student. Allow students to choose which type of butterfly they prefer.
- Scissors
- Tempera or acrylic paint
- Small cups
- Spoons

## **Advanced preparation:**

Pour small amounts of paint into cups. If you don't have many colors, you can always create new ones by mixing colors.

The cups and spoons can be shared by students depending on your district's Covid protocol.

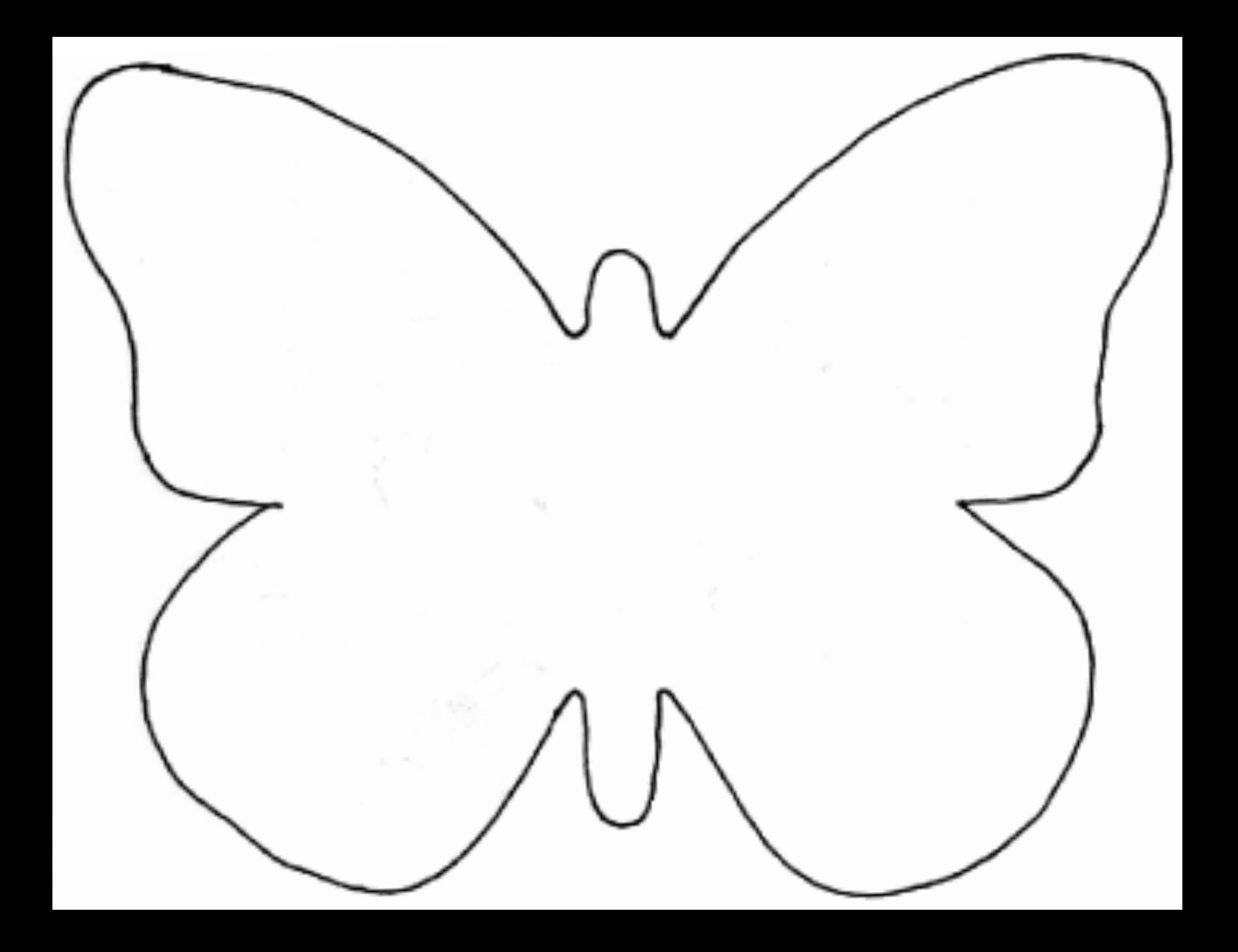

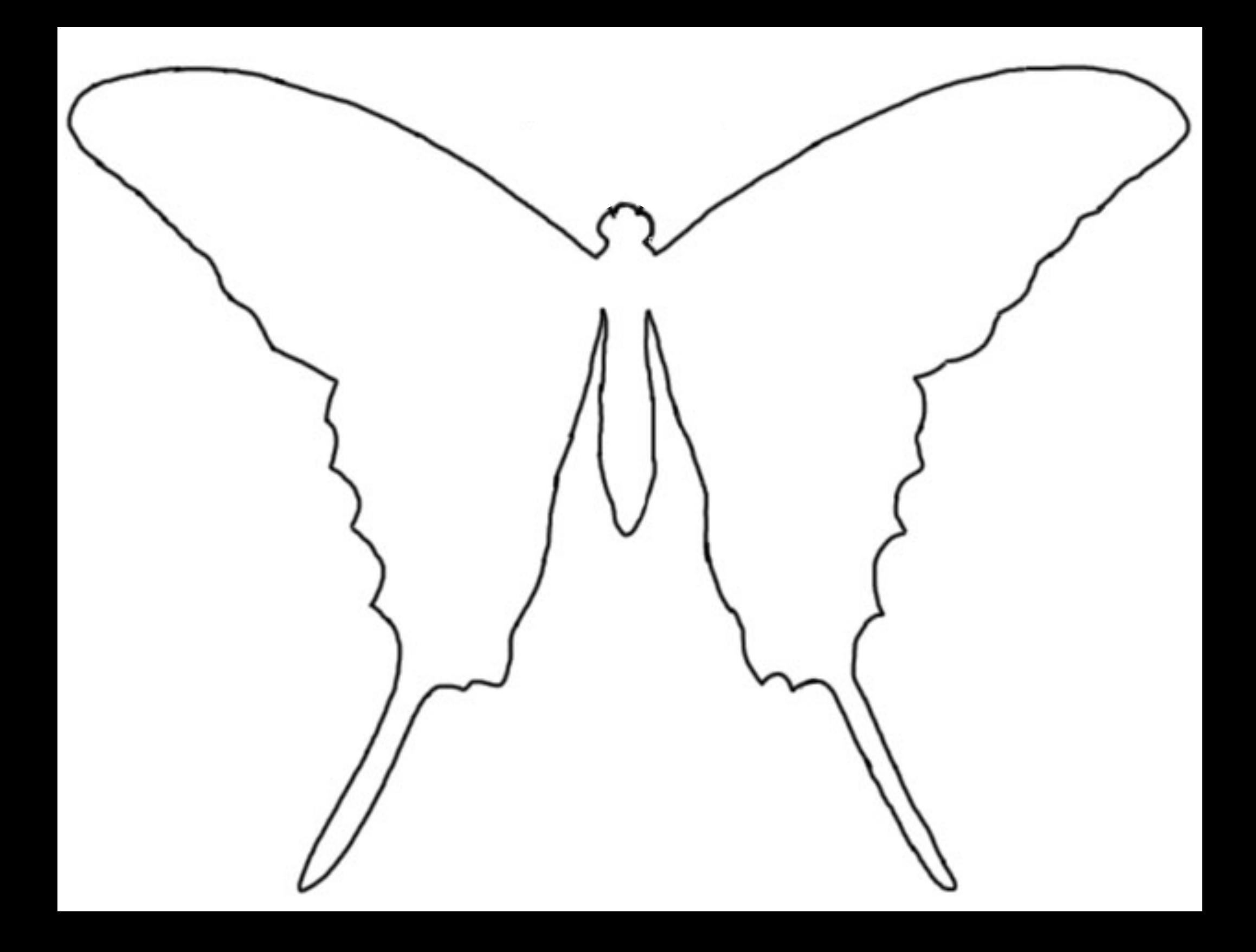

# Program Connection Information

**Please use an external microphone (conference style)** rather than the integrated one in the computer for the audio for your class and locate it centrally in the room. It *can be difficult for the Greenbush teacher to hear the* students using the computer microphone and therefore it *reduces the interactive nature of the lesson. It is fine to use the computer webcam for your video source.* 

All classes will take place using Zoom desktop video. If your building is already set up to use a desktop video application with a computer, simply open a browser and enter https://zoom.us/j/3662120241 in the URL space. You may need to download Zoom launcher software (free download) if you don't already have it. This needs to be done in advance of the lesson.

If using a Polycom video conferencing unit (or any legacy type video conferencing unit) to connect to a ZOOM conference, make sure the unit is in "encrypted mode" then dial the following IP on the internet: 162.255.37.11 or 162.255.36.11 and once connected, they will ask for a MEETING ID: enter 3662120241 (for Sharon at Science Center).

It's always a good idea to touch base with your district technology facilitator prior to your program to make sure all systems/equipment are in place and operational and that there aren't any firewalls in place that might prevent you from connecting to Zoom.

Once you connect, you will enter a Zoom waiting room. Your Greenbush teacher will admit you into the final meeting room.

If you have questions, please call Sharon Bertolio at Greenbush, 620-724-6281, or email at sharon.bertolio@greenbush.org (best method of contact).